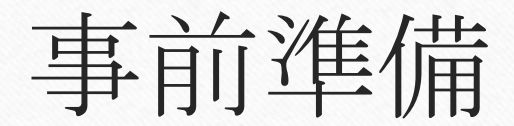

## Androidの場合(機種により違い有)

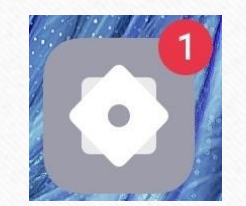

## 1. 設定のアイコンをタップ 2. サイレントモード→今すぐ有効にする

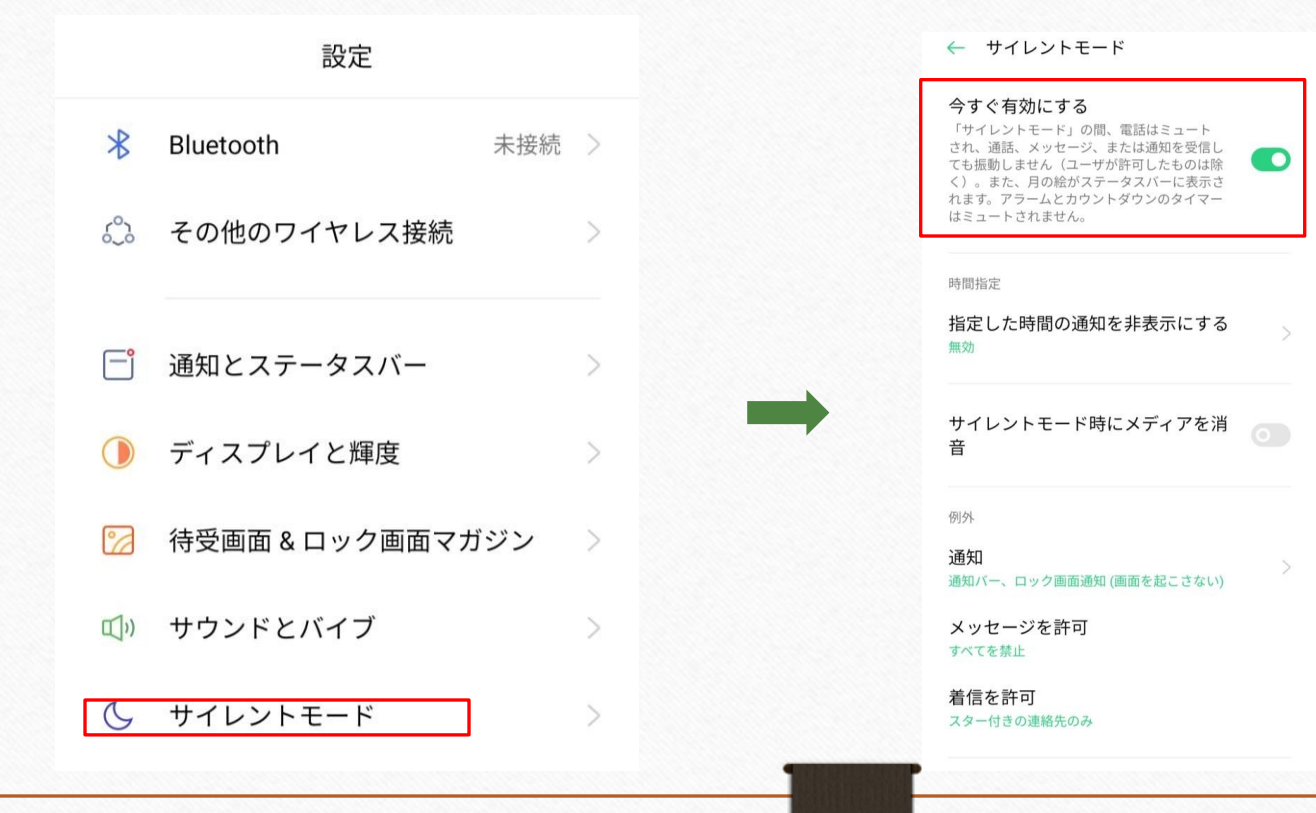